# **Digital unterrichten mit Green Line Oberstufe**

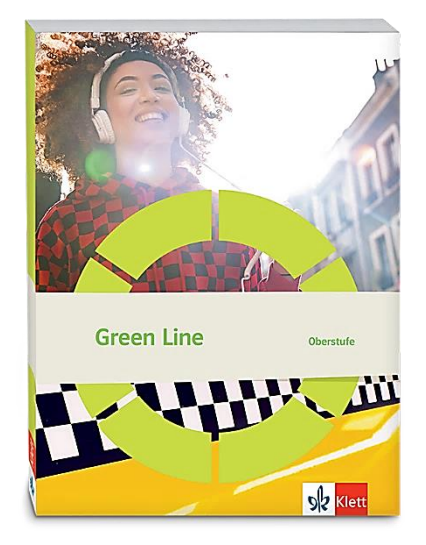

# *Topic:* **Ecological Challenges**

# Didaktische Überlegungen

Als digitale **Durchführungsoption**, **Alternativaufgabe** oder **Erweiterungsaufgabe** können diese Vorschläge in Ihrer Arbeit mit dem Schulbuch **Green Line Oberstufe 2021** im Sinne einer Erfüllung der Aspekte im Medienkompetenzrahmen, der Abwechslung und der Motivation von Lernenden verwendet werden. Die Aufgabenvorschläge sollen Ihnen dabei helfen, Ihren Unterricht mit digitalen Hilfsmitteln zu planen, indem unterstützende Ideen geliefert werden, wie Sie digitale Mittel flexibel und oft auch zeitsparend in den Unterricht einbinden können (aber natürlich nicht immer müssen). Es lohnt sich ein Blick in diese Kopiervorlagen, bevor Sie anfangen, das Topic zu behandeln, um Ideen, die Ihnen gefallen und für die Lernenden in Ihrem aktuellen Kurs gut passen würden, in Ihre Planung einzubauen.

# Sicherheit und Datenschutz

Wir weisen darauf hin, dass die genannten Apps und Internet-Inhalte nicht vom oder für den Ernst Klett Verlag entwickelt oder bereitgestellt wurden. Die Nutzung im Unterricht liegt in der Verantwortung der jeweiligen Lehrkraft. Selbstverständlich haben die Autor:innen und die Oberstufenredaktion die Angebote zum Zeitpunkt der Veröffentlichung gesichtet und geprüft, aber digitale Inhalte (Apps und Online-Angebote) sind in weit stärkerem Maße als die eigentlichen Lehrwerkstexte einem rasanten Wandlungsprozess unterzogen. Apps ändern ihre Geschäftsmodelle und AGBs, Internetressourcen sind nicht mehr aufrufbar oder wechseln den Betreiber. Wir bitten Sie daher, vor dem Unterrichtseinsatz die vorgestellten Anwendungen und Inhalte noch einmal zu prüfen.

### **Verwendete Symbole**

- Differenzierung: leichtere/Hilfsaufgabe
- Differenzierung: anspruchsvollere Aufgabe/Alternative
- Einzelarbeit Զ
- **AA** Partnerarbeit
- **888 Gruppenarbeit**

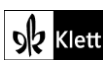

**Tasks 1–2, LANGUAGE 1 Use … verbs with the words from the infographic to explain ... /2a) cluster …**

### **Digitale Durchführungsoption: Researching and comparing results**

Nachdem die Lernenden jeweils individuell die Verb-Substantiv-Zuordnungen erarbeitet haben, lassen Sie die Resultate in Partnerarbeit mit dem Original auf Seite 14 des UN-Dokuments "Draft outcome document of **the United Nations summit for the adoption of the post-2015 development agenda"** vergleichen. Das englischsprachige PDF vom Dokument (**A\_69\_L.85-EN.pdf**) kann aus der *United Nations Digital Library* (**https://digitallibrary.un.org/record/800852?ln=en**) heruntergeladen werden.

Sollte es das Ziel sein, die Lernenden selbst mittels einer Suchmaschine wie beispielsweise **Brave** (**https://search.brave.com/**) oder **DuckDuckGo** (**<https://duckduckgo.com/>**) recherchieren zu lassen, dann sollten den Lernenden Ankerpunkte für den Rechercheauftrag mitgeteilt werden (*UN*, *12/08/2015*, *agenda*, *…*).

Es lassen sich interaktive Apps mit genau diesen Zuordnungen bzw. Clustering in **learningapps.org** erstellen, die den Lernenden auf Knopfdruck Feedback zur Lösung geben. Wählen Sie die englischsprachige Version (Flagge oben rechts anklicken). Diese Beispiele könnten Sie verwenden:

- mit "*Create App*", Typ "*Matching pairs*" erstellt: *Verb-substantive phrases in the SDGs* (Hier wird die genaue Phrasierung in den SDGs eingeübt), **https://learningapps.org/display?v=pj6duq29523**
- $\circ$ – mit "*Create App*", Typ "*Group assignment*", zur Bearbeitung von Task **2a): Clustering/Zuordnung von**  *expressions zu "promote" oder "fight against"*, **https://learningapps.org/display?v=pzksxecpk22**

### **Erweiterungsaufgabe: Memorising the 17 SDGs**

*Memorising the SDGs:* Damit die Lernenden sich nicht nur oberflächlich mit den Zielen der SDGs auseinandersetzen, sondern die Ziele auch verinnerlichen, sollten sie sich die Ziele zudem einprägen. Dafür sollten im Gespräch mit den Lernenden verschiedenste Techniken evaluiert werden.

Antworten auf die Frage "How can I remember the 17 SDGs?" könnten sein:

- Neuarrangieren der Ziele, sodass sich aus den Anfangsbuchstaben eine Art Slogan oder Merksatz ergibt (z.B. **I HOPE W**e **C**an, in dem *I* für *Innovation* und *Inequality* steht, *H* für *Hunger* und *Health*, *O* für *Ocean*, etc. (vgl. **https://moef.portal.gov.bd/sites/default/files/files/moef.portal.gov.bd/ npfblock//SDG-IHopeWeCan-converted-merged.pdf**)
- Erfinden einer Geschichte, in der alle Elemente auftauchen
- Gestalten einer Lernlandkarte
- *– Roman Room* Methode, bei der in einem wohlbekannten Raum Gegenstände mit den zu lernenden Inhalten assoziiert werden
- Sich selbst testen (z.B. mittels selbst erstellter App auf **learningapps** (**https://learningapps.org/**)

Für letzteres bereitet die Lehrkraft eine sogenannte **Kollektion** vor, deren Link dann an die Lernenden verteilt wird. So können die Lernenden, ohne ihre persönlichen Daten preiszugeben, sowohl auf andere Apps in der Kollektion zurückgreifen als auch selbst welche erstellen.

### **Task 2b), LANGUAGE Find more words on one of the SDGs that you associate with environmental …**

### **Digitale Durchführungsoption: Doing online research to find more words and phrases**

Um von authentischen Ausgangsmaterialien zu starten und somit auch sprachliche Vorbilder imitieren zu können, bietet sich die Recherche der Fortschritte/Statistiken zu Zielen 7 und 11 bis 15 auch auf der Seite der UN (**<https://sdgs.un.org/goals>**) an. Die visuelle Präsentation der jährlich aktuellen *SDG Progress Reports* ("*Overview Video*") sowie *SDG human impact stories from across the globe* sind auch hier zu finden.

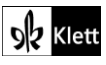

Sechs Gruppen könnten so gleichzeitig in die Wortschatzerarbeitung bzw. -erweiterung (z.B. der Ziele 7, 11, 12, 13, 14 und 15) starten. Dabei bieten sich Statistiken oder Infografiken wie **https://sdgs.un.org/goals/goal7** an, um beispielsweise "progress in electrification has slowed", "inefficient and polluting cooking systems" oder "renewable/final energy consumption" zu ermitteln.

### **Task 2c), LANGUAGE Create a vocabulary file (a mind map, a word cloud etc.) and add to it …**

### **Digitale Durchführungsoption: Visualising facts**

Während sich **digital erstellte Mindmaps**, beispielsweise mittels des **TeamMapper** (**<https://map.kits.blog/>**) sehr gut eigenen, um Lernende eigenständig arbeiten zu lassen und individuelle Wort- und Inhaltsgeflechte zu erstellen, eignen sich sogenannte *Conceptmaps*, z.B. mittels **Conceptboard** (**<https://conceptboard.com/>**) besser, um komplexere Sachverhalte abzubilden.

Beide eignen sich gleichermaßen gut für die individuelle wie kollaborative Arbeit und sind durch ihr digitales Format flexibel genug, sich den sich ändernden Gegebenheiten anzupassen. Im Gegensatz zu händisch erstellten Wortnetzen auf Papier lassen sich digital erstellte Mind- und Conceptmaps den wechselnden Aufgabenstellungen anpassen.

Je nach Lerngruppe lassen sich im Folgenden die verschiedenen SDGs und Schwerpunkte des anstehenden Kapitels arbeitsteilig an Kleingruppen verteilen. So entsteht eine gemeinsame *Conceptmap*, in der teils kollaborativ, teils kooperativ und teils individuell gearbeitet werden kann.

### **Erweiterungsaufgabe: Engaging with the 17 SDGs**

Nicht nur schwächere Lerngruppen können von der Erarbeitung der "*17 Sustainable Development Goals*" und der sprachlichen Auseinandersetzung damit profitieren. Um einen seichteren Einstieg in die Thematik zu gestalten, sollten sich die Lernenden im Verlauf der Arbeit an diesem Kapitel (nicht zwingend am Anfang) individuell mit dem Thema auseinandersetzen. Dies kann sowohl mittels multimedialer Produkte geschehen, z.B. mit folgendem **Erklärfilm** oder **Podcast-Episoden**, als auch in klassischem gedrucktem Textformat. Ziel ist es, dass die Lernenden sich ausreichend mit den 17 Zielen auskennen, sodass damit im Unterricht weitergearbeitet werden kann.

### **Kurzer Exkurs zum Teilen von YouTube-Links:**

Da die Videoplattform **YouTube** den datenschutzrechtlichen Bestimmungen mehrerer Bundesländer nicht entspricht, jedoch wertvolles, authentisches Material zur Verfügung stellt, bietet die Webseite **https://video.link** eine Lösung. Das hier dargebotene Tool generiert einen werbebefreiten Link, der die Daten der Nutzenden nicht im Hintergrund sammelt und keine Folgevideos ungewollt in Gang setzt. Sie bietet auch die Möglichkeit, den Videotitel umzubenennen, was in einigen Unterrichtsszenarien durchaus wünschenswert sein kann. Hierfür muss lediglich der Link zu einem YouTube-Video kopiert und auf der Website **https://video.link** bei *Generate your VideoLink* eingegeben werden. Mit Klick auf *Generate Link* wird aus dem YouTube-Link ein VideoLink, den die Lehrkraft nun mit den Lernenden teilen kann.

### **UN-Erklärfilm und vier vorgeschlagene Episoden aus dem Podcast** *GlobalGoalsCast***:**

- **Erklärfilm des UNDP** (United Nations Development Programme) in Pakistan: **https://www.youtube.com/watch?v=w1K1V8E7LMw** (05:41 min)
- **– Episoden aus dem Podcast** *GlobalGoalsCast* von Claudia Romo Edelman, Gründerin der *We Are All Human Foundation* und der britisch-amerikanischen Journalistin und Rednerin Edie Lush (**https://globalgoalscast.org/episodes/**), beispielsweise folgenden vier Episoden (tlw. mit Transkript):

**Vorschlag 1,** *Episode Zero: What are the SDGs?* (**https://globalgoalscast.org/episode-zero/**), 08:59 min (2018): Diese erste Episode eignet sich als Einführung in die Themen und Motivation zur Suche nach individueller Neigung von Episoden in der Podcast-Reihe zum Anhören. Mit Transkript.

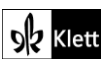

**Vorschlag 2,** *Have we made progress on the SDGs?* (**https://globalgoalscast.org/sdgprogress/**), 39:13 min (2018) mit authentischen, internationalen Stimmen (auch geeignet für Topic 5, *The Englishes*)

**Aufgabenvorschlag hierzu:** Neun passende Auszüge für eine Aufteilung in Partner-/Gruppenarbeit 888 wurden hier (für die Lehrkraft) zusammengefasst. Der erste Auszug (2:12 Min.) eignet sich als **Intro für**  alle, inklusive Erklärung der Abkürzungen "SDGs", "HLPF" und "VNRs". Acht Paare/Gruppen können ihre jeweiligen Auszüge mehrmals anhören, Notizen erstellen zu Inhalt und Personen, in einer Art **"SDG-Bingo"** alle dazu passenden SDGs finden und diese Inhalte mit ihrer SDG-Relevanz im Kurs präsentieren. Zur Entlastung können die Namen der *Speakers* den Gruppen vorab gegeben werden.

> Für die Visualisierung sowie Sammlung dieser Präsentationen bietet sich eine kollaborative Pinnwand wie beispielsweise **taskcards.de** an. Dazu legt die Lehrkraft eine Online-Pinnwand an, die mit einer Weltkarte hinterlegt wird. Auf **taskcards.de** ist bereits eine Pinnwand *"World Map"* für diese Funktion angelegt. Danach werden die Lernenden mit dem Zugriffslink ausgestattet, sodass alle Lernenden Positionsmarker einfügen können, die mit einem Klick mit mehr Informationen bestückt werden.

- **Intro, 00:00–02:12** (2:12 min.): **Introduction to the podcast** and explanation of how the achievement of the sustainable development goals (**SDGs**) is reported on at the UN High Level Political Forum (**HLPF**) via Voluntary National Reports (**VNRs**). *Speakers:* Claudia Romo Edelman; Edie Lush; Rajesh Mirchandani (Chief Communications Officer for the UN).
- 8g – **Part 1, 02:12–07:56** (5:00 min.): **Examples of SDG implementation:** Reports on installing solar panels on a health clinic in **Uganda,** reducing plastic waste in **Kenya** and interviewing people on what is most necessary in **India**; the UN Deputy Secretary General and the Director for Policy at the UN Foundation talk about positives and negatives at the HLPF in **New York**. **SDGs: 1–8, 10–12, 16, 17.** *Speakers:* Rajesh Mirchandani (UN); Phoebe Okeke (midwife in Uganda); Kenyan and Indian interviewees; Amina Mohammed (UN Deputy Secretary General), Minh-Thu Pham (Executive Director for Policy, UN Foundation).
- **Part 2, 07:56–11:08** (3:12 min.): **Speech excerpts from Voluntary National Reviews** (VNRs) **in New**  88 **York:** Rajesh Mirchandani (UN) plays excerpts from speakers describing their implementation of the SDGs in **Laos** (stressing the importance of the SDGs), **Egyp**t (progress in gender equality in government and renewable (esp. solar) energy) and **Jamaica** (difficulties with implementation and financing of SDGs following hurricanes Irma and Maria in Dominica). **SDGs: 5, 7, 9, 10, 17.** *Speakers:* Rajesh Mirchandani (UN); a government official from Laos; H.E. Hala Helmy El-Saeed (Minister of planning and administrative reform in Egypt); Pearnel Charles Jr. (Senator and Minister of State in Jamaica).

– **Part 3, 11:08–15:33** (4:25 min.): **Reports on positives and negatives in Jordan and the**  Aዶ **importance of data:** Ghassan describes his experience and future opportunities as an electrical technician working on the largest solar plant in the world, supplying energy for 80,000 people at Zaatari Refugee Camp in **Jordan**, managed by the UNHCR (the UN Refugee Agency); Jordan's environment minister explains how priorities in implementing SDGs changed as a result of supporting **Syrian** refugees (a third of Jordan's population). Minh Thu Pham (UN Foundation) explains why good data collection, data partnerships and private help initiatives are important in getting help to those who are hardest to reach and furthest behind. **SDGs: 4, 7–9, 10, 11, 17.** *Speakers:* Ghassan (an electrical technician and Syrian refugee); Rajesh Mirchandani (UN); a translator; H.E. Nayef Hmeidi Al Fayez (Environment minister / Arab Gulf Programme for Development, Jordan); Minh-Thu Pham (Executive Director for Policy, UN Foundation).

– **Part 4, 15:33–19:37** (4:04 min.): **Examples of 'out of the box' thinking on implementing the SDGs:** ႕ဥ Rajesh Mirchandani (UN) interviews a senior UN adviser on holding his own home town accountable and working on the SDGs in **Vancouver, Canada** (e.g. against poverty, exclusion of Indigenous

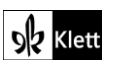

people, violence against women, food insecurity, hunger, and for environmental management) and an international strategy manager for the NYC Mayor's Office on zero waste in **New York** by 2030 with the world's largest recycling plant in Brooklyn. **SDGs: 1, 2, 4, 5, 10–12, 15–17.**

*Speakers:* Rajesh Mirchandani (UN); John McArthur (Global Economy and Development Program at the Brookings Institution, Canada, and senior adviser to the UNF); Alex Hiniker (Strategic Relationships Manager for the New York City Mayor's Office of International Affairs).

– **Part 5, 19:37–21:50** (3:13 min.): **Examples of how global businesses embrace the SDGs:** Rajesh ႕႕ Mirchandani (UN) introduces **international viewpoints**: a public affairs manager for a company based in **Switzerland** explains that the SDGs are a good framework for businesses to show customers, employees and governments what they do to help, and that clear goals are in their own business interest. Another businessman describes how a biotechnology business from **Denmark** that is active in forty different industries can implement multiple SDGs worldwide. The **Dutch** director of the World Benchmarking Alliance (benchmarking = setting standards) assesses the world's 2,000 most impactful companies to use them as standards for comparison. **SDGs: 2, 7–9, 12, 15–17.** *Speakers:* Rajesh Mirchandani (UN); Helen Medina (Senior Public Affairs Manager, Government and Mulitilateral Relations for Nestlé); Justin Perrettson (Head of Global Engagements/Corporate Sustainability for Novozymes, a bio-innovation company); Gerbrand Haverkamp (Executive Director of Index Initiative / World Benchmarking Alliance).

- **Part 6, 21:50–25:26** (3:36 min.): **Three successful ways to promote the SDGs:** Rajesh Mirchandani റ്റ് (UN) presents the Cannes Lions "Grand Prix for Good" ceremony live in **France**, as a prize is given to a communication project from **India**, "Blink to speak". Fifty eye movements in eight different alphabets help patients suffering from ALS, motor neurone diseases (MNDs) and spinal cord injuries who cannot speak or move. Govind Pandey explains how the project can be scaled up, both internationally and to help more people, e.g. paralysed patients. **SDGs: 3, 9, 10, 16, 17.** *Speakers:* Rajesh Mirchandani (UN); Promotional video voiceover; Govind Pandey (Chief Executive Officer of TBWA\Group India).
- Aዶ – **Part 7, 25:26–29:52** (4:26 min.): **Individual SDG action:** Rajesh Mirchandani (UN) interviews Xeenarh Mohammed, director of an LGBT rights group in **Lagos, Nigeria** on monitoring how well the government delivers on the city's new equality laws, especially as homosexuality is still criminalised on a national level (a "legal lacuna", an unclear legal situation), and Alexandria Lafci, ex-educator from **Washington DC**, who developed 3D printing technology to build houses for earthquake survivors in **Haiti** and whole communities for people in **El Salvador**. **SDGs: 3–5, 9–11, 16.** *Speakers:* Rajesh Mirchandani (UN); Promotional video voiceover; Govind Pandey (Chief Executive Officer of TBWA\Group India); Xeenarh Mohammed (executive director of Nigerian LGBT rights group The Initiative for Equal Rights); Alexandria Lafci (Head of Operations and co-founder of New Story).

– **Part 8, 29:52–33:35 AND 36:44-37:55** (4:54 min.): **Examples of celebrity influencers and**  ႕႕ **ambassadors for the SDGs and encouragement to act:** Beginning with a clip of Leonardo DiCaprio giving a motivational speech at the UN in **New York**, Rajesh Mirchandani explains how the actor has influenced climate change activism, followed by **Malaysian** actress Michelle Yeoh explaining how 'fast fashion' damages the environment and promoting sustainable fashion: "every voice, step, action, dollar makes a big difference … choice as a consumer". Mirchandani concludes with an appeal from the UN Deputy Secretary General and names his own three recommendations for listeners (1. Go and learn about SDG progress; 2. Track your own country's progress and hold your government accountable for their promises, and 3. Use your own passions, experience and expertise to get involved and help realise the SDGs). **SDGs: 9, 12–17.**

> *Speakers:* Rajesh Mirchandani (UN); Leonardo DiCaprio (actor); Michelle Yeoh (actress and Goodwill Ambassador, UN Development Programme); Amina Mohammed (UN Deputy Secretary General), Minh-Thu Pham (Executive Director for Policy, UN Foundation); Claudia Romo Edelman; Edie Lush

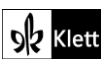

**Vorschlag 3,** *The Good News about the Bad News about the Global Goals*  (**<https://globalgoalscast.org/s6e2/>**), 33:02 min. (2021) über die Auswirkungen der globalen Pandemie auf die SDGs (more people in crisis, esp. Global South, vs. strong community and government action)

**Vorschlag 4,** *Tsunami of Crises* (**https://globalgoalscast.org/s6e7-2/**), 41:14 min (October 2022) über die schwere Situation im Krisenjahr 2022 (Pakistan flooding, Global North democracy crisis, etc.)

### Spot on facts – Thriving or surviving?

**Task 2, LANGUAGE Explain the highlighted expressions from the text.**

### **Erweiterungsaufgabe: Creating interactive vocabulary quizzes**

Nachdem vorab schon für **Introduction, Task 2c** mit **learningapps** (**<https://learningapps.org/>**) gearbeitet wurde, werden die Lernenden in einer vorbereitenden Hausaufgabe aufgefordert, eine App in eine neue Kollektion einzupflegen. Dafür können sich die Lernenden je nach Niveau und Vertrautheit im Erstellen der Apps am Beispiel der Task orientieren und eine Zuordnungsaufgabe ("*Matching pairs*", ggf. mit Distraktoren) erstellen, oder sich mit den individuellen Wortschatzschwierigkeiten auseinandersetzen und eine geeignete App, z.B. "Multiple Choice Quiz" oder Lückentext ("Cloze text") erstellen.

Auch die Vokabelliste zu dieser Seite kann arbeitsteilig an die Lernenden verteilt werden, die davon ausgehend eine App in der Kollektion erstellen, die danach für alle zugänglich ist. Auf inhaltlicher Ebene kann eine solche Übung ebenfalls angesiedelt sein. So wären dann z.B. die verschiedenen Stichworte aus den jeweiligen Texten zu den drei Unterüberschriften "*The current decline of biodiversity*", "*Environment and human health*" und "*Sustainability*" in einem *"Group assignment"* zuzuordnen.

### **Task 4, EVALUATION Discuss the extent to which losses to biodiversity are an acceptable price of …**

### **Digitale Durchführungsoption: Using digital tools in the writing process**

### **Textplanung:**

Eine *Discussion* – genau wie andere Textprodukte auch – soll in verschiedenen Schritten erstellt werden. So wird für die zu erstellende *Discussion* zunächst einmal der Text geplant. Dies kann beispielsweise mithilfe einer digitalen Mindmap wie **TeamMapper** (**<https://map.kits.blog/>**) oder **Conceptboard** (**<https://conceptboard.com/>**) geschehen, in dem je nach Lerngruppe diese Vorarbeit individuell oder aber kollaborativ geschieht.

Die geleistete Vorarbeit bezieht sowohl Inhalt und Struktur als auch Sprache (siehe Lösungsvorschläge im DUA oder in der Handreichung für den Unterricht) mit ein und bildet somit das *Pre-Writing* ab, mit dem die Lernenden nunmehr in den *first draft* starten.

### **Kollaboratives Schreiben:**

Um im Anschluss Peer-Feedback üben zu können, sollten die Texte in digitalem Format erstellt werden. Die Lernenden haben so z.B. ihre Entwürfe bereits in einem **kollaborativen Etherpad** erstellt und dafür Tools wie **cryptpad** (**<https://cryptpad.fr/>**) oder **kitsPad** (**<https://pad.kits.blog/>**) genutzt. Sollte in der Schule ein **Lernmanagementsystem (LMS)** genutzt werden, bietet es sich auch an, mit vergleichbaren Tools system-intern zu arbeiten.

### **Peer-Feedback:**

Die Nutzung kollaborativer Etherpads hat den Vorteil, dass Kritik an einem Text geübt werden kann, ohne den Text an sich zu verändern. Über die **Kommentarfunktion** können die Lernenden untereinander Korrekturen und Annotationen vornehmen, die je nach Lerngruppe und Produkt verschiedene Kriterien oder Fehlerquellen in den Mittelpunkt rücken.

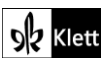

### (Spot on facts)

Für die angestrebte *Discussion* könnten das beispielsweise folgende Schwerpunkte sein:

- Strukturelle Konsequenz (z.B. Hauptteil entweder im Wechsel zwischen pro-con-pro-con-pro-con oder aber zwei großen pro- vs. con-Blöcken)
- Überleitungen zwischen den Absätzen, die für ein derartiges Streitgespräch typisch sind
- Zuschnitt auf die Leserschaft (u.a. Registerunterschiede)

### **Überarbeitung:**

Nachdem Kritik am Entwurf geübt wurde, starten die einzelnen Lernenden dann in die Phase der ersten Überarbeitung, an die sich – abgestimmt auf die Lerngruppe – unterschiedlich viele Korrekturschleifen anschließen können.

### **Überprüfung:**

In der abschließenden Überarbeitung, dem *Editing*, können Lernende Korrekturtools wie z.B. **grammarly** (**<https://www.grammarly.com/>**) einsetzen, die den Text noch einmal durchgängig auf Sprachrichtigkeit überprüfen und zu häufig benutzte Formulierungen (stellvertretend werden hier *good*, *bad* und *nice* genannt) als verbesserungswürdig hervorheben. Dafür wird der zu überprüfende Text mit *copy and paste* in das Tool hineinkopiert. Hervorhebungen werden dann von den Lernenden ergründet und überarbeitet.

### **Lernfortschritt nachvollziehen:**

Um den Lernenden vor Augen zu führen, wie sehr sich die Texte im Verlauf der Überarbeitungen verbessern, ist es ratsam, jede einzelne Version im Entstehungsprozess zu kopieren und unten im Etherpad wieder einzufügen. So wird der Lernfortschritt für alle sichtbar gemacht, und es wird eine Grundlage für die Reflexionsphase im Unterrichtsgespräch geschaffen, in der sowohl die Kollaboration evaluiert als auch gemeinsame wie individuelle Arbeitsschwerpunkte herausgestellt werden sollten.

# Texts A – The hidden environmental cost of your online shopping

**Task 3, COMPREHENSION Describe the type of costs meant by "environmental costs of online ..."**

### **Digitale Alternativaufgabe bzw. Erweiterungsaufgabe: Creating a quiz on the text**

Nachdem viele Lehrkräfte selbsterstellte und auch vorgefertigte Fragesammlungen über Quiz- bzw. Umfragetools wie **Socrative**, **Kahoot** oder **Mentimeter** (**https://www.socrative.com**, **https://www.kahoot. com**, **https://www.mentimeter.com**) und den Tools des schulinternen Lernmanagementsystems (LMS) in ihren Unterricht implementiert haben, sind Lernende aus der Perspektive der Befragten bereits recht vertraut mit der Handhabung dieser Tools. Das eigentliche Ziel ist nun die Erstellung eines solchen Quiz durch die Lernenden zum Inhalt vom Lesetext im Schulbuch, "The hidden environmental cost of your online shopping". Als Alternative zur Kopiervorlage (KV 3, standardisiertes Leseverstehen) erstellen die Lernenden also selbst ein Quiz zum Schulbuch-Text und vertiefen so ihr Leseverstehen.

Je nach Leistungsstand der Lernenden und auch in Abhängigkeit des zur Verfügung stehenden Quiztools können die Frageformate beispielsweise ausschließlich auf *true or false questions* beschränkt werden. Es kann den Lernenden aber auch erlaubt werden, alle Frageformate des jeweiligen Tools ausnutzen (z.B. *multiple choice*, *true or false* und *short answer*). Es ist davon auszugehen, dass sich die Lernende sehr intensiv auch mit (Problemen) der Testkonstruktion auseinandersetzen und somit einen strategischen Lernzuwachs erfahren.

Eine mögliche Durchführung könnte in folgenden Schritten ablaufen:

- 1. Die Lernenden machen sich zunächst in Einzelarbeit mit dem Text so vertraut, dass sie knifflige ಸಿ Fragen dazu generieren können.
- 2. Diese sammeln sie dann in Kleingruppen. Hierbei bietet es sich an, mit der Lerngruppe vorab auf das 888 Thema Distraktoren einzugehen. Auch das Benutzen des Sprachmaterials im Ausgangstext sollte

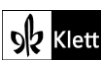

## (Texts A)

problematisiert werden, sodass Lernende in der Konzeption evtl. auch eher Paraphrasen benutzen als mit dem Originalwortlaut schon richtige Antworten sowie deren Position im Text preiszugeben.

- 3. Zu Beginn hinterlegen die Kleingruppen lediglich Fragen in einem kollaborativen Dokument (z.B. **cryptpad.fr** oder dem jeweiligen Modul des schuleigenen Lernmanagementsystems).
- 4. Zwei Kleingruppen tauschen die Links zu ihren Sammlungen aus. Die anderen Lernenden sortieren zunächst die Fragen chronologisch, um sie dann mit Antworten zu versehen. Daraus ergibt sich ein evtl. abermaliges (selektives) Lesen des Ursprungstextes.
- 5. Die Gruppen arbeiten an ihren eigenen Fragestellungen weiter und erzeugen mittels der Sammlung (inklusive Antworten) einen Fragenkatalog, der – je nach Format – auch Falschantworten beinhaltet.
- 6. Da die Sammlungen auch für die Lehrkraft zugänglich sind, wäre nun ein guter Zeitpunkt, um ggf. Feedback bzw. Korrekturen einzupflegen.
- 7. Erst dann geht es an die technische Umsetzung, die gemäß Ausstattung und Quiz-Tool unterschiedlich aussehen kann. So können Lernende im schulinternen Lernmanagementsystem selbständig auf das für sie freigegebene Testwerkzeug zugreifen und das Quiz selbst gestalten. Falls kein solches Tool zur Verfügung steht, kann auf **learningapps** (**https://learningapps.org/**) unter dem Konto der Lehrkraft eine Kollektion (*collection*) angelegt werden. Diese wird beispielsweise nach dem Text benannt. Dann erteilt die Lehrkraft den Lernenden Zugriff auf diese Kollektion und versieht während der Erstellung dieser Sammlung "*Allow create or add new apps*" mit einem Haken. Damit haben Lernende neben dem lesenden Zugriff auch die Möglichkeit, dort eigene Apps zu erstellen.
- 8. Zuletzt werden die noch nicht bekannten Quiz im Unterricht bzw. in der Hausaufgabe von den Lernenden durchlaufen. Ziel ist es, im Anschluss die verschiedenen Quiz und auch deren benutzte Frageformate zu reflektieren (beispielsweise geschlossene vs. offene Frageformate oder die Möglichkeit einer automatischen Auswertung bzw. deren Anspruchsniveau an die Befragten).

Für Lehrkräfte, die Erfahrung im Programmieren haben, ist dies eine Gelegenheit, das Tool **MIT AppInventor** (**<http://appinventor.mit.edu/>**) einzuführen und für die Programmierung eines Quiz durch Lernende heranzuziehen. Viele frei verfügbare Materialien gibt es in der Rubrik **Unterrichtsmaterial** auf **fobizz.com**.

### **Task 5), CREATIVE TASK Write a script for a video message addressing young consumers on ...**

### **Erweiterungsaufgabe: Using a teleprompter**

Nachdem das Skript erstellt wurde, bietet sich die Umsetzung zum Video an. Die Lernenden präsentieren ihre Monologe mündlich. Somit werden weitere Kriterien eingearbeitet, die für überzeugende Monologe eine Rolle spielen: Intonation, Pausen, Stilmittel, Unterstützung durch Bildimpulse, usw.

Um den reibungslosen Ablauf für die Aufnahme des Videos zu trainieren, proben die Lernenden ihre Skripte, beispielsweise mit Hilfe eines Teleprompters. Derlei Anwendungen sind sowohl als App für ein Tablet (z.B. die Apple-App **Teleprompter,**) als auch für den Browser (z.B. **https://cueprompter.com/**) verfügbar. In diese Anwendungen kopieren die Lernenden ihre Skripte, stellen die Abspulgeschwindigkeit sowie die Größe des Textes ein und proben dann immer wieder ihre eigenen Texte.

Sollten die Lernenden ihre eigenen Namen nennen wollen, sollten nur Teleprompter genutzt werden, die lokal gespeichert werden. Dies wäre auch ein guter Zeitpunkt, um über den Gebrauch von Klarnamen in derlei Situationen zu sprechen und die Verwendung von Pseudonymen zu reflektieren.

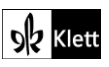

# Texts A – The global waste crisis

### **Task 7, VIEWING After watching the video, outline how British household waste has been handled ...**

### **Digitale Durchführungsoption: Individual viewing**

Nie war es so einfach wie heute, beim Hör- und Hörsehverstehen zu differenzieren oder zu individualisieren. Nachdem an manchen Schulen Tablet-Klassen eröffnet wurden und die Mehrheit der Lernenden mit eigenen mobilen Endgeräten ausgestattet ist, sollte dieses Potential auch genutzt werden. Um allen Lernenden einen individuellen Zugang zu ermöglichen, bringen die Lernenden ihre eigenen Kopfhörer mit in den Unterricht.

Audio- oder Videomaterial vom Schulbuch ist für die Lernenden auf der Schulbuchseite im eBook (positionsgenau anklickbar, wie im Digitalen Unterrichtsassistent) oder kostenlos über die Sammlung **Medien zum Schulbuch** sowohl online als auch offline (in der Klett-Lernen-App heruntergeladen) zugänglich. Zusätzliches Hör- oder Hörsehmaterial kann leicht über das Lernmanagementsysteme (LMS) geteilt oder auf Pinnwänden wie z.B. **taskcards.de** zur Verfügung gestellt werden.

Mit einem individuellen Zugriff auf Hör- wie Hörsehmaterial bekommen die Lernenden die Gelegenheit, den Text in ihrem eigenen Tempo (Zurückspulen, Pausieren oder Geschwindigkeit sowie Untertitel anpassen) zu erschließen. Dies hat zur Konsequenz, dass diese Texterarbeitung nicht mehr im Gleichschritt voranschreitet, sondern unterschiedlich viel Zeit für die Erarbeitung der Inhalte eingeplant werden sollte. Daraus folgt wiederum, dass die Lehrkraft mit einer differenzierenden Aufgabenstellung aufwarten sollte, sodass besonders starke und somit wahrscheinlich auch schnelle Lernende genauso mit Additum-Aufgaben bedacht werden wie schwächere und somit wahrscheinlich auch langsamere Lernende mit gekürzten bzw. vereinfachten Aufgaben. Trotz dieser Differenzierung sollte für die gemeinsame Sicherung im Plenum bzw. Weiterarbeit nach dem Prinzip des *Flipped classroom* die Zielgleichheit der Erarbeitung bei den Vorüberlegungen eine entscheidende Rolle spielen.

### **Digitale Alternativaufgabe bzw. Erweiterungsaufgabe: Creating a quiz**

Nachdem die Lernenden bereits für den vorausgehenden Lesetext ein Quiz erstellt haben (vgl. Vorschlag für **Texts A, Task 3**), kann diese Erarbeitungsmöglichkeit noch einmal intensiviert werden. Ausgehend von dem Hörsehtext erstellen die Lernenden wieder Übungen, die sie tief in das Hörsehverstehen einsteigen lassen.

Die Durchführung könnte diesmal entlang folgender Schritte ablaufen:

- 1. Individuelle Lernende machen sich mit dem Text so vertraut, dass sie erst einmal mit Stift und Papier റ്റ bzw. mit dem Stylus auf dem Tablet knifflige Fragen generieren.
- 2. Je nach gewähltem Frageformat (z.B. *short answer, multiple choice*, …) werden die Kleingruppen 888 zusammengestellt, sodass die Gruppen jeweils ein Quiz im gleichen Format erarbeiten. Es versteht sich hierbei von selbst, dass die Lernenden sich mit den Fragen ausschließlich auf den Hörsehtext beziehen, aber auch Internetrecherchen einbeziehen sollten, wenn es z.B. um passende Synonyme und Formulierungen oder knifflige Alternativantworten geht.
	- 3. Anfänglich durchlaufen die Gruppenmitglieder zunächst alle generierten Fragen und überprüfen Machbarkeit sowie Chronologie und erstellen dann das Quiz in der durch den Link zur Verfügung gestellten Kollektion auf **learningapps** (**<https://learningapps.org/>**).
	- 4. Daraufhin tauschen zwei Kleingruppen die Links zu ihren Apps bzw. die Namen ihrer Apps aus und durchlaufen das Quiz, um im Anschluss mögliche Fehler und Verbesserungsvorschläge zu benennen. Je nach Lerngruppe wäre dies ein geeigneter Moment, die Lernenden mit dem Transkript zum Video zu versorgen, um etwaigen Fehlern vorzubeugen. Da die Apps auch für die Lehrkraft zugänglich sind, wäre hier ebenfalls ein guter Zeitpunkt, um ggf. auch selbst Feedback bzw. Korrekturen anzubringen.

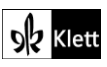

# (Texts A)

- 5. Wurden die Quiz nach dem Gruppenfeedback überarbeitet, können die Quiz nun unter den Lernenden geteilt und durchlaufen werden.
- 6. In der Reflexionsphase sollte beleuchtet werden, welches Quiz sich am schwierigsten erstellen und lösen ließ und warum, sodass abermals die Testkonzeption thematisiert wird.
- 7. Haben Sie sehr starke Lernende in der Gruppe, bietet sich eine Differenzierung in Inhalt und Sprache an, sodass es idealerweise zum Schluss sowohl Apps gibt, die eher den Inhalt in den Fokus rücken und nach Fakten fragen als auch solche, die sich auf die Sprache fokussieren.

### **Task 9), RESEARCH Find a current video, podcast or article on the disposal of electronic waste. …**

### **Erweiterungsaufgabe: Creating collaborative knowledge**

Unabhängig davon, wie die teils sehr individuellen Informationen zusammengetragen werden, bieten digitale Pinnwände (z.B. mittels **taskcards.de**) eine für alle jederzeit zugängliche Plattform, um Inhalte zu teilen. Durch die choreographierte Recherche (z.B. mit einer Zuordnung zu verschiedenen englischsprachigen Ländern) entsteht so eine umfassende sowie multiperspektivische Sammlung.

Die Thematik kann vielleicht sogar über das Thema *electronic waste* hinausgehen. Für eine Erweiterung eignen sich zum Beispiel folgende Kategorien, die – je nach Lerngruppe – bereits als Struktur auf einer Pinnwand vorgegeben sein könnten:

*electronic waste / hazardous waste / packaging waste / vehicles and oily wastes / …*

Ausgehend von dieser interessensgesteuerten, multimedialen Sammlung ergeben sich sowohl Anknüpfungspunkte für weitere Diskussionen und Debatten als auch eine Ressource, auf die die Lernenden ähnlich wie im Vorschlag zu **Introduction**, **Task 2c** bei Bedarf immer wieder zurückgreifen können.

### Advanced texts A – Our responsibility to protect the environment

### **Task 2), VISUALS Describe the cartoon. Pay attention to differences and similarities between the …**

### **Erweiterungsaufgabe: Using image reverse search to find sources and additional visual material**

Während es normalerweise die Lehrkräfte sind, die Bildimpulse selektieren, wird in dieser zusätzlichen Aufgabe den Lernenden die Recherche übertragen. Sicherlich könnten sie dafür einfach eine Suchmaschine wie z.B. **Brave** (**<https://search.brave.com/>**) verwenden, doch im Sinne der Recherche nach Bildmaterialien gliedert sich hier sehr gut eine invertierte Bildsuche an. Hinter dieser Recherche steckt das Abgleichen des Bildmaterials mit ebensolchem im Internet. Aufgrund von Ähnlichkeiten werden mögliche Quellen sowie weitere Werke der Künstler:innen angezeigt.

Die Lernenden erzeugen z.B. mithilfe Ihres Smartphones ein Foto bzw. einen Scan des Bildes (im Format .jpg, .gif, .png, .bmp, .tif oder .webp) und fügen die Datei z.B. auf der Seite **Google Bilder** (**https://www.google.de/ imghp?hl=en&ogbl**) nach einem Klick auf den Fotoapparat ein. Die Systemsprache sollte dazu auf Englisch eingestellt sein.

Die gefundenen Bildimpulse, die von den Lernenden selbstverständlich um relevanten Wortschatz ergänzt werden, eignen sich hervorragend für den Austausch und Vergleich unter den Lernenden. Mit einer ggf. kollaborativen Sammlung (siehe Vorschlag zu **Texts A, Task 9** oben) lässt sich eine große Materialbasis zusammenstellen, anhand derer die Lernenden sich auf Sprechprüfungen vorbereiten können.

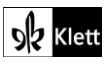

## (Advanced texts A)

**Task 4), SPEAKING In small groups, hypothesise which part of the world … has a larger …**

### **Erweiterungsaufgabe: Internet research and visualising facts**

Da sich in der Lernforschung zeigt, dass sich Lernende Fakten besser merken können, wenn sie sie selbst erfragen, Beweise suchen und ergründen, und da auch die Visualisierung von Inhalten eine große Rolle im Memorisierungsprozess spielt, wird in dieser Erweiterungsaufgabe beides verknüpft.

Haben die Lernenden Hypothesen gebildet, lässt die Lehrkraft Hintergrundfakten recherchieren und in einer Visualisierung zusammentragen. Die Umgestaltung in ein anderes Textformat stellt eine herausfordernde Aufgabe für die Lernenden dar, da sie eine tiefgründige Auseinandersetzung mit den Inhalten erfordert.

Sowohl digitale Pinnwände (z.B. mit **taskcards.de**), als auch interaktive Bilder (z.B. mittels **thinglink.com**) ermöglichen z.B. eine geografische Verortung der erarbeiteten Fakten. Dazu wird jeweils eine Weltkarte als Ausgangspunkt genutzt (vgl. **Introduction**, **Task 2c** oben). Im Falle der Pinnwand bildet die Weltkarte den Hintergrund, auf welchem die jeweiligen Fakten angeordnet werden.

Da die gesamte Aufgabe über geografisch zu verortende Fakten hinausgeht, bietet die Umwandlung in eine Infografik noch weitere Vorteile. Neben verschiedenen **WebApps**, die Visualisierungen erlauben (z.B. **canva.com**), meist jedoch von Lernenden einen individuellen Login erfordern, ist eine Präsentationssoftware wie **PowerPoint** ebenso funktional. Die Lernenden sammeln auf einer Folie nicht nur die geografische Zuordnung, sondern integrieren zudem Informationen, die in **Task 5** (inklusive der Differenzierung) angesprochen werden.

Um die verschiedenen Infografiken für alle zugänglich zu machen, hinterlegen die Lernenden die Produkte entweder im schuleigenen Lernmanagementsystem (LMS) oder aber auf einer gemeinsamen digitalen Pinnwand (wie z.B. **taskcards.de**).

Gegenüber ausgedruckten oder gar handschriftlich erstellten Plakaten vereinfachen und verbessern digitale Sammlungen die gemeinsame Besprechung erheblich. Aufgrund der zeitlichen und örtlichen Entkoppelung kann beispielsweise Feedback durch andere Lernende in einer nachbereitenden Hausaufgabe geübt werden. Gegenüber handgeschriebenen Plakaten hat ein digitales Produkt zudem auch den Vorteil, dass geübtes Feedback sowie Korrekturen ohne Schwierigkeiten auch im Nachhinein noch eingearbeitet werden können, sodass auch den Ansprüchen des prozessorientierten Schreibens entsprochen wird.

### Advanced texts A – Blowing sand or meadows?

**Task 8, EVALUATION In an essay, outline which aspects of ecology you think should be taught at …**

### **Digitale Durchführungsoption: Using digital tools in the writing process**

Der Schreibprozess kann digital begleitet werden wie im Vorschlag zu **Spot on facts**, **Task 4** oben.

### Texts B – Biodiversity – protecting wildlife in Australia

### **Task 1), LISTENING List numbers from the podcast that illustrates how devastating the natural …**

### **Digitale Durchführungsoption: Individual listening**

Um allen Lernenden einen individuellen Zugang zum Hörtext zu ermöglichen, gestalten die Lernenden den Hörprozess in ihrem eigenen Tempo (Zurückspulen, Pausieren, oder Geschwindigkeiten sowie Untertitel anpassen). Wenn dafür die eigenen Kopfhörer genutzt werden, gestaltet sich auch die Lautstärke im Raum so,

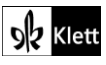

# (Texts B)

dass alle konzentriert arbeiten können. Der Hörtext kann ebenso mit dem eBook oder über die Medien zum Schulbuch nach dem Prinzip *Flipped Classroom* zu Hause angehört werden.

Das individuelle Arbeiten hat zur Konsequenz, dass unterschiedlich viel Zeit für die Erarbeitung der Inhalte eingeplant werden sollte. Aus diesem Grunde bieten sich im Unterricht im Anschluss offenere Formate bzw. differenzierte Aufgabenstellungen wie die folgende an.

### **Digitale Alternativaufgabe bzw. Erweiterungsaufgabe: Creating a language practice quiz**

Im Anschluss an die eigenständige Auseinandersetzung mit dem Hörtext folgt die Erstellung verschiedener Quiz-Fragen. Diesmal setzen sich die Lernenden durch Fragen auf der sprachlichen Ebene mit dem Text auseinander (z.B. Synonyme, Konnotationen, …). Wenn den Lernenden kein Transkript vorliegt, ist diese Erarbeitung sehr anspruchsvoll und bedarf viel Erarbeitungszeit. Aus diesem Grunde könnte der Text, mit Anpassung auf die Lerngruppe, z.B. in vier Teile aufgeteilt werden à 1 Min, Wechsel bei 1:00, 1:54, 3:00, bis 4:07. Je nach Lerngruppe könnte jedoch auch das Transkript z.B. in Schritt 4 unten zur Verfügung gestellt werden.

Damit später die gemischten Gruppen gemeinsam eine App in **learningapps** (**<https://learningapps.org/>**) anlegen können, ist es entscheidend, die Gruppen nach zwei Kriterien einzuteilen: Gemäß der jeweiligen Textpassage (also Minute 1, 2, 3, oder 4) und des Fragenformats (z.B. "*Matching Pairs", "Group Assignment"*, *"Multiple Choice"*). Je nach Lerngruppengröße arbeiten jeweils zwei Kleingruppen in gleicher Konstellation, sodass sich bei einer Gruppengröße von 24 Lernenden z.B. acht Expertengruppen à drei Lernende ergeben.

Die Durchführung könnte entlang folgender Schritte ablaufen:

- 1. Individuelle Lernende machen sich mit ihrem Teil des Textes so vertraut, dass sie erst einmal mit Stift und Papier bzw. mit dem Stylus auf dem Tablet knifflige sprachliche Fragen notieren. Neben der technischen Umsetzung soll hier vor allem die Spracharbeit im Vordergrund stehen.
- 888 2. Danach treffen sich die Lernenden in ihren Expertengruppen und besprechen die jeweiligen Fragen, bzw. Übungen zu dem Teilbereich des Textes. Anspruchsvoll wird diese Arbeit vor allem dadurch, dass die Lernenden bemerken werden, dass sich einige Formate eher für die anvisierten Fragen anbieten als andere. Ziel dieser Phase sollte es sein, mindestens zwei Fragen für den Abschnitt zu sammeln. Das bedeutet ggf., dass Lernende miteinander Fragen in verschiedene Formate überführen müssen.
	- 3. Dann finden sich die Lernenden in den gemischten Gruppen ein und stellen einander nach und nach gegenseitig ihre Fragen, wobei der Rest der Kleingruppe evtl. noch einmal in den jeweiligen Textabschnitt zurückgeht, um die Fragen zu beantworten. Erst dann überführen sie das Quiz in die mittels Link zur Verfügung gestellten Kollektion auf **learningapps** (**<https://learningapps.org/>**).
	- 4. Daraufhin tauschen die zwei Kleingruppen die Links zu ihren Apps bzw. die Namen ihrer Apps aus, die dasselbe Frageformat erarbeitet haben, und durchlaufen das Quiz. Im Anschluss werden mögliche Fehler und Verbesserungsvorschläge benannt, sowie ein gemeinsames Quiz aus den Einzelquiz erstellt, das über mindestens acht Fragen verfügt, die in guten Abständen voneinander angeordnet sind. Je nach Lerngruppe könnte hier das Transkript zum Lösen von etwaigen Uneinigkeiten eine große Hilfe sein. Spätestens jetzt sollte auch die Lehrkraft Feedback üben bzw. Korrekturen anbringen.
	- 5. Wurden die Quiz nach dem Gruppenfeedback überarbeitet, können die Quiz nun unter den Lernenden geteilt und durchlaufen werden.
	- 6. In der Reflexionsphase könnten Lösungsstrategien beleuchtet werden, sodass Lernende Herausforderungen und ihren Umgang damit thematisieren.

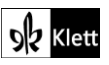

## (Texts B)

### **Zusätzlicher Erweiterungstipp: Engaging in a multimedia story**

Auch wenn das Multimediaprojekt **"***Firestorm***"** von *The Guardian* (**https://www.theguardian.com/world/ interactive/2013/may/26/firestorm-bushfire-dunalley-holmes-family)** eine Geschichte erzählt, die mittlerweile über zehn Jahre her ist, vermag es die bewegende Geschichte um die Buschfeuer im tasmanischen Dunalley aus dem Jahr 2013 immer noch zu informieren und gleichzeitig Emotionen zu entfachen. Thematisch gliedert sich die interaktive Geschichte aus Augenzeugenberichten, Zeitzeugnissen und auch (historischen) Recherchen an den Hörverstehenstext zu den Feuern in Australien an, schenkt aber den persönlichen Schicksalen, die sich hinter derlei Katastrophen verbergen, eine besondere Aufmerksamkeit. Dabei gelingt es dem Projekt die Zuschauer auf einer emotionalen Ebene anzusprechen und die Auswirkungen des Klimawandels so greifbarer zu machen.

## Texts B – Energy – different opinions on the energy mix

**Task 6b), SPEAKING Give a three-minute talk on the best energy mix for a country of your choice. …**

### **Digitale Durchführungsoption: Making audio recordings and giving (audio) feedback**

In der Unterrichtspraxis zeigt sich, dass Sprachaufnahmen eine hervorragende Möglichkeit darstellen, um konstruktives Peer-Feedback zu nutzen. Aus diesem Grunde werden die *three-minute talks* als Langzeitaufgabe aus dem Unterricht ausgegliedert. Für die durch eine Erlaubnis abgesicherten Aufnahmen können die Lernenden die Aufnahmefunktion ihres eigenen Mobiltelefons oder WebApps wie **vocaroo.com**  (**https://vocaroo.com/**) nutzen, die ohne Login die eigene Stimme über das eingebaute Mikrofon des Endgeräts aufnehmen.

Die Sammlung der Aufnahmen kann auf einer Pinnwand (z.B. **taskcards.de**) oder im schuleigenen Lernmanagementsystem (LMS) geschehen, das oft auch selbst Aufnahmefunktionen für Audio/Video zur Verfügung stellt**.**

Nachdem die Sammlung angelegt ist, werden Lernende einander zugelost, um sich gegenseitig Feedback zu den erstellten Audiomaterialien zu geben. Dabei bedarf es sicherlich des Fingerspitzengefühls seitens der Lehrkraft, damit die Lernenden sich auch auf das Feedback des anderen einlassen. Für das lösungsorientierte Feedback nutzen die Lernenden die Kommentarfunktion der jeweiligen Pinnwand oder des jeweiligen LMS und hinterlassen mündliches und/oder schriftliches Feedback füreinander (z.B. zu Struktur, Aussprache, Tempo, Klärung des Wortschatzes, …).

Im Anschluss erstellen die Lernenden auf Basis des erhaltenen Feedbacks erneut eine Aufnahme, die sie dann auf einer Pinnwand auch geografisch verorten. Dafür legt die Lehrkraft z.B. mittels **taskcards.de** eine Pinnwand im Format *world map* an, und die Lernenden positionieren ihre *three-minute-talks* gemäß dem Land, über das sie referieren.

Dieser letzte Kniff mit einer neuen Pinnwand soll die Lernenden dazu "zwingen", sich mit dem eigenen Monolog wirklich auseinanderzusetzen, und nicht dieselbe, unverbesserte Aufnahme erneut hochzuladen. Falls die Lehrkraft genau das bei Ihrer Lerngruppe befürchtet, sollte sie sich drastischere Änderungen überlegen und beispielsweise den vormals dreiminütigen Monolog auf vier Minuten ausweiten lassen.

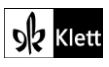

### Texts B – Financial incentives – carbon pricing

### **Task 8), VISUALS Using the expressions from the infographic and the word bank, describe how …**

### **Erweiterungsaufgabe: Using explainer videos as master solutions**

Ein zentrales Ziel ist es, dass die Lernenden autonom arbeiten. Deshalb sollten Lehrkräfte immer auf der Suche nach Möglichkeiten der Selbstüberprüfung bzw. -korrektur sein. Eine Möglichkeit, dies für diese Aufgabe umzusetzen besteht darin, die Lernenden nach ihrer eigenen Lösung der Aufgabe Erklärvideos recherchieren zu lassen, die auf eben genau diese Fragestellung eingehen. Im Abgleich mit den Videos stellen die Lernenden dann fest, ob sie die Hauptfakten darüber, wie *carbon pricing* funktioniert, korrekt benannt haben.

Hierfür eignen sich beispielsweise folgende Videos (siehe **Exkurs zum Teilen von YouTube-Links** auf S. 3):

1. IMF, *What is Carbon Pricing?* (**www.youtube.com/watch?v=UwcZXPnQOTc**), 3:00 Min.

- $\cap$  Für eine Lerngruppe, der das sich anschließende Hörverstehensmaterial Schwierigkeiten bereiten könnte, kann der Inhalt bereits vorentlastet werden. Dafür sind die folgenden Videos, 2 und 3, besser geeignet:
	- 2. Global News Canada, *How Carbon Pricing Works* (**www.youtube.com/watch?v=cLfDTlsITo8**), 4:45
	- 3. EarthFix, *Carbon Pricing Explained with Chickens* (**www.youtube.com/watch?v=zD64kaTY5Vg**), 3:37

### Advanced texts B – Working together to save the planet

#### **Task 5), SPEAKING Targeting the audience at a UN environmental summit for young people, give …**

### **Digitale Durchführungsoption: Making video recordings of presentations**

In der Unterrichtspraxis zeigt sich, dass Aufnahmen (wie im Vorschlag zu **Texts B**, **Task 6b** oben) eine hervorragende Möglichkeit sind, formatives Peer-Feedback gewinnbringend zu nutzen. Aus diesem Grunde werden die *presentations* ebenfalls mit digitalen Aufnahmetools mitgeschnitten.

Da es sich dieses Mal jedoch nicht nur um Audioaufnahmen, sondern um durch Bildimpulse unterstützte Präsentationen handelt, werden andere Tools benötigt, die den Lernenden ggfs. auch schon bekannt sind.

Neben sogenannten *screen-recording tools* wie beispielsweise **Loom** (**[https://www.loom.com](https://www.loom.com/)**) oder **Screencastomatic** (**<https://screencast-o-matic.com/screen-recorder>**) für Lehrkräfte bieten auch die von den Lernenden genutzten Tablets meist schon Boardmittel an, die für derlei Aufnahmen genutzt werden können. Doch auch **Office-Tools** wie **PowerPoint** bieten eine Möglichkeit, die bereits gestaltete Präsentation mit einer Tonaufnahme zu komplettieren und so die gesamte Präsentation inklusive der aufgenommenen Sprache zu einem Video zu transformieren. Dafür befindet sich unter dem Reiter "*Slide Show*" in der Befehlsleiste das Icon "Record Slide Show".

Die Vorbereitung der Präsentation sollte folgende Schritte enthalten:

1. **Auswahl eines environmental issue**, das gerne auf den 17 SDGs fußen kann. Beispiele dafür können über die in diesem Kapitel angesprochenen Themen hinausgehen und die Alltagswelt der Lernenden unbedingt miteinbeziehen. Neben eher offensichtlichen Themen wie *air*, *water* und *land pollution* könnten *deforestation & logging, overpopulation* oder *sustainable fashion* genauso gewählt werden wie die Auseinandersetzung mit der ökonomischen Taktik, etwas ökologischer darzustellen als es eigentlich ist, dem sogenannten *greenwashing*. Da das Thema *genetic engineering* ausführlich in einem anderen Kapitel des Lehrwerks behandelt wird, kann man dies für die weitere Unterrichtsplanung im Hinterkopf behalten.

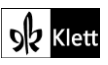

## (Advanced texts B)

- 2. Die Lernenden starten in die jeweiligen Recherchen und skizzieren eine erste **Ablaufplanung**, die z.B. in einem Lerntempo-Duett verglichen und kommentiert werden sollte. So erfahren die Lernenden schon in der Planungsphase erstes Feedback zu Brüchen in der Planung, sprachlichen Herausforderungen, etc.
- 3. Die Lernenden **skizzieren ihr Skript**, indem sie die "*notes*", also die Notizfelder, in einer PowerPoint-Präsentation nutzen. Dies sollte nicht im Fließtext, sondern besser in einzelnen *key words* und *phrases* geschehen, sodass die Lernenden nicht darauf hinarbeiten, den Text einfach abzulesen. Dies ist auch der Zeitpunkt, zu dem entschieden werden sollte, welche Fachtermini für das Publikum erklärt werden müssen.
- 4. Nachdem die komplette Struktur auf die Folien verteilt wurde, wird nun das Design der Folien durch **Beschriftungen und Visualisierung** in Angriff genommen. Auch wenn visuelle Impulse besser verarbeitet werden als Schrift, sollten die Folien keinesfalls mit Visualisierungen überfrachtet werden. Hierbei spielt auch das Thema der Bild-Ton-Schere eine Rolle.
- 5. Nun steht die erste **Aufnahme** an. Da dieser Schritt absolute Stille erfordert, sollte er als Hausaufgabe ausgelagert werden, damit der Anschlussschritt wieder in der Gruppe passieren kann. Die Lernenden laden die entstandenen Erstaufnahmen dann auf eine von der Lehrkraft vorbereitete Pinnwand, beispielsweise auf **taskcards.de** oder im Lernmanagementsystem (LMS) hoch, sodass alle Lernenden Zugriff auf die Produkte der anderen haben.
- 6. Genau wie bei einem *first draft*, sollten die Lernenden nun **Peer-Feedback** üben. Dazu sollten sie sich auf drei verschiedene Teilbereiche fokussieren und somit das Video des Gegenübers mehrfach und mit unterschiedlichem Fokus rezipieren. Diese Teilbereiche sind:
	- der **Inhalt** (Stehen die Hauptfakten eindeutig im Fokus? Sind die drei Aspekte aus der Aufgabe enthalten, d.h. *the issue; main problems; workable solutions*?)
	- die **Struktur** (Bauen die Folien logisch aufeinander auf?)
	- und die **Sprache** (Wird das Thema verständlich transportiert und trotzdem Fachvokabular genutzt?). Das Feedback wird im Unterricht in Partnerarbeit mündlich geübt und an den verschiedenen Folien gleich kollaborativ eingearbeitet. Somit arbeiten die Lernenden hier lösungsorientiert zusammen und bereichern die Präsentation des jeweils anderen.
- Je nach Lerngruppe durchlaufen die Lernenden die letzten beiden Schritte (Feedback und gemeinsame  $\circ$ Überarbeitung) mehrfach bzw. wie in einer Lesekonferenz in kleineren Schritten (also mit jeweils nur einem Fokus für das zu übende Feedback).

Dies ist ein geeigneter Moment, zu dem auch die Lehrkraft Feedback an die Lernenden übermitteln kann.

- 7. Nach der gemeinsamen Überarbeitung werden die **Präsentationen erneut aufgenommen**, sodass zum Schluss in mehrfacher Hinsicht überarbeitete Präsentationen entstanden sind.
- 8. Abschließend sollten die Präsentationen zum einen in einer Art "Speed dating" begutachtet werden. Ziel dieser Phase kann es sein, das Thema zu wählen, das für Lernende die größte Rolle spielt, die beeindruckendsten Fakten liefert, etc. Auf Pinnwänden kann für anonyme Wertungen die *Like*-Funktion genutzt werden. Zum anderen sollte neben dem Inhalt auch die Erarbeitung reflektiert werden.

Nach der Erstellung der Präsentationen liegt den Lernenden eine Fülle von Themen vor, auf die sie sich immer wieder zurückbeziehen können und die für Prüfungsvorbereitungen eine reichhaltige Grundlage bilden.

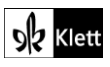